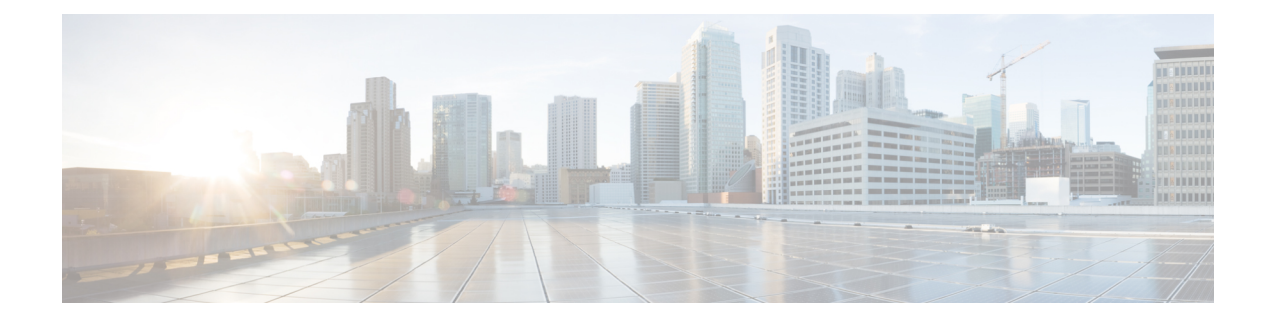

# **Case Study: Troubleshooting Cisco Unified IP Phone-to-Cisco IOS Gateway Calls**

This case study examines a Cisco Unified IP Phone that is calling through a Cisco IOS Gateway to a phone that connects through a local PBX or on the Public Switched Telephone Network (PSTN). Conceptually, when the call reaches the Cisco IOS Gateway, the gateway will forward the call to either a phone that is connected to an FXS port or to the PBX. If the call is forwarded to the PBX, it could terminate to a phone that is connected to a local PBX, or the PBX forwards it over the PSTN, and the call will terminate somewhere on the PSTN.

- Call Flow [Traces,](#page-0-0) page 1
- Debug Messages and Show Commands on the Cisco IOS [Gatekeeper,](#page-4-0) page 5
- Debug Messages and Show [Commands](#page-5-0) on the Cisco IOS Gateway, page 6
- Cisco IOS Gateway with T1/PRI [Interface,](#page-8-0) page 9
- Cisco IOS Gateway with T1/CAS [Interface,](#page-9-0) page 10

### <span id="page-0-0"></span>**Call Flow Traces**

This section discusses call flow through examples from the Cisco Communications Manager trace file CCM000000000. The traces in this case study focus only on the call flow itself. See topics related to Cisco Unified IP Phone calls for detailed trace information (for example, initialization, registration, and the keepalive mechanism).

In this call flow, a Cisco Unified IP Phone (directory number 1001) that is located in cluster 2 calls a phone (directory number 3333) that is located somewhere on the PSTN. Remember that you can follow a device through the trace by looking at the TCP handle value, time stamp, or name of the device. The TCP handle value for the device remains the same until the device is rebooted or goes off line.

In the following traces, the Cisco Unified IP Phone (1001) went off hook. The trace shows the unique messages, TCPhandle, and the calling number, which displays on the Cisco Unified IPPhone. No called number displays at this point, because the user did not try to dial any digits.

```
16:05:46.37515:20:18.390 CCM|StationInit - InboundStim - OffHookMessageID
tcpHandle=0x5138d98
```
15:20:18.390 CCM|StationD - stationOutputDisplayText tcpHandle=0x5138d98, Display=1001

In the following traces, the user dials the DN 3333, one digit at a time. The number 3333 specifies the destination number of the phone, which is located somewhere on the PSTN network. The digit analysis process of the Cisco Unified Communications Manager currently active analyzes the digits to discover where the call needs to get routed. See topics related to Cisco Unified IP Phone calls for more details about digit analysis.

```
15:20:18.390 CCM|Digit analysis: match(fqcn="", cn="1001", pss="",
dd="")15:20:19.703 CCM|Digit analysis: match(fqcn="", cn="1001", pss=""
dd="3")15:20:20.078 CCM|Digit analysis: match(fqcn="", cn="1001", pss="", dd="33")
15:20:20.718 CCM|Digit analysis: match(fqcn="", cn="1001", pss="",
dd="333")
15:20:21.421 CCM|Digit analysis: match(fqcn="", cn="1001", pss="",
dd="3333")
15:20:21.421 CCM|Digit analysis: analysis results
```
In the following traces, the digit analysis completed, calling and called party are matched, and the information was parsed.

```
|CallingPartyNumber=1001|DialingPattern=3333
|DialingRoutePatternRegularExpression=(3333)
|PretransformDigitString=3333
|PretransformPositionalMatchList=3333
|CollectedDigits=3333
|PositionalMatchList=3333
```
In the following traces, the number 0 indicates the originating location, and the number 1 indicates the destination location. BW = -1 determines the bandwidth of the originating location. The value -1 implies that the bandwidth is infinite. The bandwidth gets considered as infinite because the call originated from a Cisco Unified IP Phone that is located in a LAN environment. BW =  $64$  determines the bandwidth of the destination location. The call destination specifies a phone that is located in a PSTN, and the codec type that is used specifies G.711 (64 Kbps).

```
15:20:21.421 CCM|Locations:Orig=0 BW=-1 Dest=1 BW=64 (-1 implies infinite
bw available)
```
The following traces show the calling and called party information. In this example, the calling party name and number remain the same because the administrator did not configure a display name, such as John Smith.

```
15:20:21.421 CCM|StationD - stationOutputCallInfo CallingPartyName=1001,
 CallingParty=1001, CalledPartyName=, CalledParty=3333,
tcpHandle=0x5138d98
```
The following trace shows that the H.323 code initialized and is sending an H.225 setup message. You can also see the traditional HDLC SAPI messages, the IP address of the called side in hexidecimal, and the port numbers.

```
15:20:21.421 CCM|Out Message -- H225SetupMsg -- Protocol=
H225Protocol15:20:21.421 CCM|MMan_Id= 1. (iep= 0 dsl= 0 sapi= 0 ces=
0 IpAddr=e24610ac IpPort=47110)
```
The following trace shows the calling and called party information as well as the H.225 alerting message. The trace also shows is the mapping of a Cisco Unified IP Phone hexidecimal value to the IP address. The IP address of the Cisco Unified IP Phone (1001) specifies 172.16.70.231.

```
15:20:21.437 CCM|StationD - stationOutputCallInfo CallingPartyName=1001,
  CallingParty=1001, CalledPartyName=, CalledParty=3333,
tcpHandle=0x5138d9815:20:21.453 CCM|In Message -- H225AlertMsg --
Protocol= H225Protocol
15:20:21.953 CCM|StationD - stationOutputOpenReceiveChannel
tcpHandle=0x5138d98 myIP: e74610ac (172.16.70.231)
```
The following trace shows the compression type that is used for this call (G.711 mu-law).

```
15:20:21.953 CCM|StationD - ConferenceID: 0 msecPacketSize: 20
compressionType: (4) Media Payload G711Ulaw64k
```
After the H.225 alert message get sent, H.323 initializes H.245. The following trace shows the calling and called party information, and the H.245 messages. The TCP handle value remains the same as before, which indicates that this is the continuation of the same call.

```
ONE FOR EACH Channel- 16:53:36.855 CCM|H245Interface(3) paths established
ip = e98e6b80, port = 1304 | <CT::1,100,105,1.1682> <IP::128.107.142.233>ONE
FOR EACH Channel- 16:53:37.199 CCM|H245Interface(3) OLC outgoing confirm
ip = b870701, port = 49252 | < CT::1,100,128,3.9> < IP::1.7.135.11>
```
H323 EP has answered the call and H245 channel setup in progress: 16:53:13.479 CCM|In Message -- H225ConnectMsg -- Protocol= H225Protocol|

```
16:03:25.359 CCM|StationD(1): TCPPid = [1.100.117.1] CallInfo
callingPartyName='' callingParty=13001 cgpnVoiceMailbox=
calledPartyName='' calledParty=11002 cdpnVoiceMailbox=
originalCalledPartyName='' originalCalledParty=11002
originalCdpnVoiceMailbox= originalCdpnRedirectReason=0
lastRedirectingPartyName='' lastRedirectingParty=11002
lastRedirectingVoiceMailbox= lastRedirectingReason=0
callType=2(OutBound) lineInstance=1 callReference=16777217. version:
0|<CT::1,100,11,2.1><IP::><DEV::>
```

```
16:03:25.328 CCM|StationD(1): TCPPid = [1.100.117.1] OpenReceiveChannel
 conferenceID=16777217 passThruPartyID=16777233 millisecondPacketSize=20
    compressionType=4(Media_Payload_G711Ulaw64k) qualifierIn=?. myIP:
e98e6b80 (128.107.142.233)|<CT::1,100,11,1.1><IP::><DEV::>
16:03:25.359 CCM|StationD(2): TCPPid = [1.100.117.2]
StartMediaTransmission conferenceID=16777218 passThruPartyID=16777249
remoteIpAddress=e98e6b80(64.255.0.0) remotePortNumber=65344
milliSecondPacketSize=20 compressType=4(Media_Payload_G711Ulaw64k)
qualifierOut=?. myIP: e98e6b80
(128.107.142.233)|<CT::1,100,105,1.213><IP::128.107.142.233>
16:03:25.375 CCM|StationD(2): TCPPid = [1.100.117.2]
star StationOutputStartMultiMediaTransmission conferenceID=16777218
passThruPartyID=16777250 remoteIpAddress=e98e6b80(66.255.0.0)
remotePortNumber=65346 compressType=101(Media_Payload_H263) qualifierOut=?.
myIP: e98e6b80
(128.107.142.233)|<CT::1,100,105,1.215><IP::128.107.142.233>
16:03:25.328 CCM|StationD(1): TCPPid=[1.100.117.1]
OpenMultiReceiveChannel conferenceID=16777217 passThruPartyID=1000011
compressionType=101(Media Payload H263) qualifierIn=?. myIP: e98e6b80
(128.107.142.233)|<CT::1,\overline{100}, 11, 1.\overline{1.1} \leqIP::\geq \leqDEV::>
```
The following trace shows the H.225 connection message as well as other information. When the H.225 connection message is received, the call connects.

15:20:22.968 CCM|In Message -- H225ConnectMsg -- Protocol= H225Protocol15:20:22.968 CCM|StationD - stationOutputCallInfo CallingPartyName=1001, CallingParty=1001, CalledPartyName=, CalledParty=3333, tcpHandle=0x5138d98 15:20:22.062 CCM|MediaCoordinator - wait\_AuConnectInfoInd 15:20:22.062 CCM|StationD - stationOutputStartMediaTransmission tcpHandle=0x5138d98 myIP: e74610ac (172.16.70.231) 15:20:22.062 CCM|StationD - RemoteIpAddr: e24610ac (172.16.70.226) RemoteRtpPortNumber: 16758 msecPacketSize: 20 compressionType: (4) Media Payload G711Ulaw64k 15:20:22.062 CCM|Locations:Orig=0 BW=-1Dest=1 BW=6(-1 implies infinite bw available) 16:03:25.359 CCM|MediaManager(1) - wait\_AuConnectInfo - recieved response, fowarding, CI(16777217,16777218)|<CT::1,100,105,1.213><IP::128.107.142.233> 16:03:25.359 CCM|MediaCoordinator wait\_AuConnectInfoInd|<CT::1,100,105,1.213><IP::128.107.142.233> 16:03:25.359 CCM|ConnectionManager - wait\_AuConnectInfoInd, CI(16777217,16777218)|<CT::1,100,105,1.213><IP::128.107.142.233>

The following message shows that an on-hook message from the Cisco Unified IP Phone (1001) is being received. As soon as an on-hook message is received, the H.225 and Skinny Station device disconnection messages get sent, and the entire H.225 message displays. This final message indicates that the call terminated.

```
15:20:27.296 CCM|StationInit - InboundStim - OnHookMessageID
tcpHandle=0x5138d9815:20:27.296 CCM|ConnectionManager
-wait AuDisconnectRequest (16777247,16777248): STOP SESSION
15:20:27.296 CCM|MediaManager - wait_AuDisconnectRequest - StopSession
sending disconnect to (64,5) and remove connection from list
15:20:27.296 CCM| Device SEP003094C26105 , UnRegisters with SDL Link to
monitor NodeID= 1
15:20:27.296 CCM|StationD - stationOutputCloseReceiveChannel
tcpHandle=0x5138d98 myIP: e74610ac (172.16.70.231)
15:20:27.296 CCM|StationD - stationOutputStopMediaTransmission
tcpHandle=0x5138d98 myIP: e74610ac (172.16.70.231)
15:20:28.328 CCM|In Message -- H225ReleaseCompleteMsg -- Protocol=
H225Protocol
16:03:33.344 CCM|StationInit - InboundStim - StationOnHookMessageID: Msg
 Size(received, defined) = 4, 12|<CT::1,100,105,1.219><IP::128.107.142.233>
16:03:33.359 CCM|ConnectionManager -
wait AuDisconnectRequest(16777217,16777218): STOP
SESSION|<CT::1,100,105,1.219><IP::128.107.142.233>
16:03:33.359 CCM|StationD(2): TCPPid = [1.100.117.2] CloseReceiveChannel
 conferenceID=16777218 passThruPartyID=16777249. myIP: e98e6b80
(128.107.142.233)|<CT::1,100,105,1.219><IP::128.107.142.233>
16:03:33.359 CCM|StationD(2): TCPPid = [1.100.117.2]
StopMediaTransmission conferenceID=16777218 passThruPartyID=16777249.
myIP: e98e6b80 (128.107.142.233)|<CT::1,100,105,1.219><IP::128.107.142.233>
16:03:33.359 CCM|StationD(2): TCPPid = [1.100.117.2]
star StationOutputCloseMultiMediaReceiveChannel conferenceID=16777218
passThruPartyID=16777249. myIP: e98e6b80
(128.107.142.233)|<CT::1,100,105,1.219><IP::128.107.142.233>
16:03:33.359 CCM|StationD(2): TCPPid = [1.100.117.2]
star_StationOutputStopMultiMediaTransmission conferenceID=16777218
passThruPartyID=16777250. myIP: e98e6b80
(128.107.142.233)|<CT::1,100,105,1.219><IP::128.107.142.233>
```
**Related Topics**

Case Study: Troubleshooting Cisco Unified IP Phone Calls

## <span id="page-4-0"></span>**Debug Messages and Show Commands on the Cisco IOS Gatekeeper**

IIn the topology for this case study, the debug ras command turned on in the Cisco IOS Gatekeeper. See topics related to call flow traces for details about SDI trace.

The following debug messages show that the Cisco IOS Gatekeeper is receiving the admission request (ARQ) for the Cisco Unified Communications Manager (172.16.70.228), followed by other successful Remote Access Server (RAS) messages. Finally, the Cisco IOS Gatekeeper sends an admission confirmed (ACF) message to the Cisco Unified Communications Manager.

```
*Mar 12 04:03:57.181: RASLibRASRecvData ARQ (seq# 3365) rcvd from
[172.16.70.228883] on sock [0x60AF038C]*Mar 12 04:03:57.181:
RASLibRAS_WK_TInit ipsock [0x60A7A68C] setup successful
*Mar 12 04:03:57.181: RASlibras_sendto msg length 16 from 172.16.70.2251719
to 172.16.70.228883
*Mar 12 04:03:57.181: RASLibRASSendACF ACF (seq# 3365) sent to
172.16.70.228
```
The following debug messages show that the call is in progress.

\*Mar 12 04:03:57.181: RASLibRASRecvData successfully rcvd message of length 55 from 172.16.70.228883

The following debug messagesshow that the Cisco IOS Gatekeeper received a disengage request (DRQ) from the Cisco Unified Communications Manager (172.16.70.228), and the Cisco IOS Gatekeepersent a disengage confirmed (DCF) to the Cisco Unified Communications Manager.

```
*Mar 12 04:03:57.181: RASLibRASRecvData DRQ (seq# 3366) rcvd from
[172.16.70.228883] on sock [0x60AF038C]*Mar 12 04:03:57.181:
RASlibras sendto msg length 3 from 172.16.70.2251719 to 172.16.70.228883
*Mar 12 0\overline{4}:03:57.181: RASLibRASSendDCF DCF (seq# 3366) sent to
172.16.70.228
*Mar 12 04:03:57.181: RASLibRASRecvData successfully rcvd message of
length 124 from 172.16.70.228883
```
The command show gatekeeper endpoints on the Cisco IOS Gatekeeper shows that all four Cisco Unified Communications Managers are registered with the Cisco IOS Gatekeeper. In the topology for this case study, four Cisco Unified Communications Managers exist, two in each cluster. This Cisco IOS Gatekeeper includes two zones, and each zone includes two Cisco Unified Communications Managers.

R2514-1#show gatekeeper endpoints

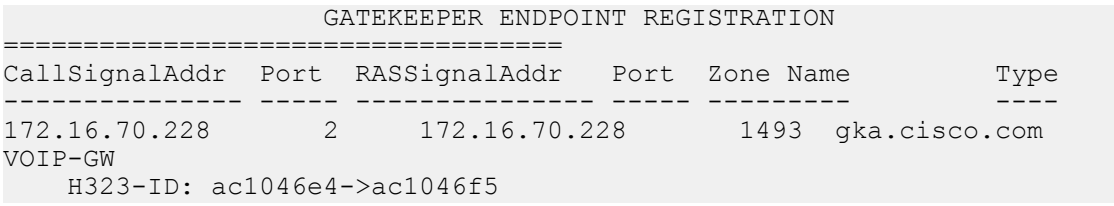

```
172.16.70.229 2 172.16.70.229 3923 gka.cisco.com
VOIP-GW
   H323-ID: ac1046e5->ac1046f5
172.16.70.245 1 172.16.70.245 1041 gkb.cisco.com
VOIP-GW
H323-ID: ac1046f5->ac1046e4<br>172.16.70.243 1 172.
                   1 172.16.70.243 2043 gkb.cisco.com
VOIP-GW
   H323-ID: ac1046f5->ac1046e4
Total number of active registrations = 4
```
#### **Related Topics**

Call Flow [Traces](#page-0-0), on page 1

## <span id="page-5-0"></span>**Debug Messages and Show Commands on the Cisco IOS Gateway**

This section focuses on the debug output and show commands on the Cisco IOS Gateway. In the topology for this case study, calls go through the Cisco IOS Gateways. The Cisco IOS Gateway interfaces to the PSTN or PBX with either T1/CAS or T1/PRI interfaces. The following example shows debug output of commands such as debug voip ccapi inout, debug H225 events, and debug H225 asn1.

In the following debug output, the Cisco IOS Gateway accepts the TCP connection request from Cisco Unified Communications Manager (172.16.70.228) on port 2328 for H.225.

```
*Mar 12 04:03:57.169: H225Lib::h225TAccept: TCP connection accepted from
172.16.70.228:2328 on socket [1]*Mar 12 04:03:57.169:
H225Lib::h225TAccept: Q.931 Call State is initialized to be [Null].
*Mar 12 04:03:57.177: Hex representation of the received
TPKT03000065080000100
```
The following debug output shows that the H.225 data is coming from the Cisco Unified Communications Manager on this TCP session. The protocolIdentifier, which indicates the H.323 version that is being used, displays in this debug output. The following debug shows that H.323 version 2 is being used. The example also shows the called and calling party numbers.

```
- Source Address H323-ID- Destination Address e164
*Mar 12 04:03:57.177: H225Lib::h225RecvData: Q.931 SETUP received
from socket [1]value H323-UserInformation ::=
*Mar 12 04:03:57.181: {
*Mar 12 04:03:57.181: h323-uu-pdu
*Mar 12 04:03:57.181: {
*Mar 12 04:03:57.181: h323-message-body setup :
*Mar 12 04:03:57.181: {
*Mar 12 04:03:57.181: protocolIdentifier { 0 0 8 2250 0 2 },
*Mar 12 04:03:57.181: sourceAddress
*Mar 12 04:03:57.181: {
*Mar 12 04:03:57.181: h323-ID : "1001"
*Mar 12 \ \ 04:03:57.181:*Mar 12 04:03:57.185: destinationAddress
*Mar 12 04:03:57.185: {
*Mar 12 04:03:57.185: e164 : "3333"
*Mar 12 \ 04:03:57.185: },
```
\*Mar 12 04:03:57.189: H225Lib::h225RecvData: State changed to [Call Present].

The following debug output shows Call Control Application Programming Interface (CCAPi). Call Control APi indicates an incoming call. You can also see called and calling party information in the following output. CCAPi matches the dial peer 0, which specifies the default dial peer. It matches dial peer 0 because the CCAPi could not find any other dial peer for the calling number, so it uses the default dial peer.

\*Mar 12  $04:03:57.189$ : cc api call setup ind (vdbPtr=0x616C9F54, callInfo={called=3333, calling=1001, fdest=1 peer\_tag=0}, callID=0x616C4838)\*Mar 12 04:03:57.193: cc process call setup ind (event=0x617A2B18) handed call to app "SESSION" \*Mar 12 04:03:57.193: sess appl: ev(19=CC EV CALL SETUP IND), cid(17), disp(0) \*Mar 12 04:03:57.193: ccCallSetContext (callID=0x11, context=0x61782BBC) Mar 12 04:03:57.193: ssaCallSetupInd finalDest cllng(1001), clled(3333) \*Mar  $12$  04:03:57.193: ssaSetupPeer cid(17) peer list: tag(1) \*Mar  $12 \t04:03:57.193$ : ssaSetupPeer cid(17), destPat(3333), matched(4), prefix(), peer(6179E63C) \*Mar 12 04:03:57.193: ccCallSetupRequest (peer=0x6179E63C, dest=, params=0x61782BD0 mode=0, \*callID=0x617A87C0) \*Mar 12 04:03:57.193: callingNumber=1001, calledNumber=3333, redirectNumber= \*Mar 12 04:03:57.193: accountNumber=,finalDestFlag=1, guid=0098.89c8.9233.511d.0300.cddd.ac10.46e6

The CCAPi matches the dial-peer 1 with the destination pattern, which is the called number 3333. The peer tag means dial peer. The calling and called party number in the request packet display.

\*Mar 12 04:03:57.193: peer tag=1\*Mar 12 04:03:57.197: ccIFCallSetupRequest: (vdbPtr=0x617BE064, dest=, callParams={called=3333, calling=1001, fdest=1, voice peer tag=1}, mode=0x0)

The following debug output shows that the H.225 alerting messages return to the Cisco Unified Communications Manager.

```
*Mar 12 04:03:57.197: ccCallSetContext (callID=0x12,
context=0x61466B30)*Mar 12 04:03:57.197: ccCallProceeding (callID=0x11,
prog_ind=0x0)
*Mar<sup>12</sup> 04:03:57.197: cc api call proceeding(vdbPtr=0x617BE064,
callID=0x12, prog_ind=0x0)
*Mar 12 04:03:57.197: cc api call alert(vdbPtr=0x617BE064, callID=0x12,
prog ind=0x8, sig ind=0x1)
*Mar 12 04:03:57.201: sess appl: ev(17=CC_EV_CALL_PROCEEDING), cid(18),
disp(0)
*Mar 12 04:03:57.201: ssa:
cid(18)st(1)oldst(0)cfid(-1)csize(0)in(0)fDest(0)-cid2(17)st2(1)oldst2(0)
*Mar 12 04:03:57.201: ssaIgnore cid(18), st(1),oldst(1), ev(17)
*Mar 12 04:03:57.201: sess appl: ev(7=CC_EV_CALL_ALERT), cid(18), disp(0)
*Mar 12 04:03:57.201: ssa:
cid(18)st(1)oldst(1)cfid(-1)csize(0)in(0)fDest(0)-cid2(17)st2(1)oldst2(0)
*Mar 12 04:03:57.201: ssaFlushPeerTagQueue cid(17) peer list: (empty)
*Mar 12 04:03:57.201: ccCallAlert (callID=0x11, prog_ind=0x8, sig_ind=0x1)
*Mar 12 04:03:57.201: ccConferenceCreate (confID=0x617A8808, callTD1=0x11,
callID2=0x12, tag=0x0)
*Mar 12 04:03:57.201: cc_api_bridge_done (confID=0x7, srcIF=0x616C9F54,
srcCallID=0x11, dstCallID=0x12, disposition=0, tag=0x0) value
```

```
H323-UserInformation
*Mar 12 04:03:57.201: {
*Mar 12 04:03:57.201: h323-uu-pdu
*Mar 12 04:03:57.201: {
*Mar 12 04:03:57.201: h323-message-body alerting :
*Mar 12 04:03:57.201: {
                          protocolIdentifier { 0 0 8 2250 0 2 },
*Mar 12 04:03:57.205: destinationInfo
*Mar 12 04:03:57.205: {
*Mar 12 04:03:57.205: mc FALSE,
*Mar 12 04:03:57.205: undefinedNode FALSE
*Mar 12 04:03:57.205: },
```
In this packet, Cisco IOS also sends the H.245 address and port number to Cisco Unified Communications Manager. Sometimes, the Cisco IOS Gateway will send the unreachable address, which could cause either no audio or one-way audio.

```
*Mar 12 04:03:57.205: h245Address ipAddress : *Mar 12 04:03:57.205:
          {
*Mar 12 04:03:57.205: ip 'AC1046E2'H,
*Mar 12 04:03:57.205: port 011008
*Mar 12 04:03:57.205: },
*Mar 12 04:03:57.213: Hex representation of the ALERTING TPKT to
send.0300003D0100
*Mar 12 04:03:57.213:
*Mar 12 04:03:57.213: H225Lib::h225AlertRequest: Q.931 ALERTING
sent from socket [1]. Call state changed to [Call Received].
*Mar 12 04:03:57.213: cc api bridge done (confID=0x7, srcIF=0x617BE064,
srcCallID=0x12, dstCallID=0x11, disposition=0, tag=0x0)
```
The following debug output shows that the H.245 session is coming up. You can see the capability indication for codec negotiation, as well as how many bytes will be present in each voice packet.

```
*Mar 12 04:03:57.217: cc api caps ind (dstVdbPtr=0x616C9F54,
dstCallId=0x11, srcCallId=0x12, caps={codec=0xEBFB, fax_rate=0x7F, vad=0x3,
modem=0x617C5720 codec_bytes=0, signal_type=3})*Mar 12 04:03:57.217:
sess appl: ev(23=CC EV CONF CREATE DONE), cid(17), disp(0)
*Mar 12 04:03:57.217: ssa:
cid(17) st(3) oldst(0) cfid(7) cis 2e(0) in(1) fDest(1) - cid2(18) st2(3) oldst2(1)*Mar 12 04:03:57.653: cc api caps ind (dstVdbPtr=0x617BE064,
dstCallId=0x12, srcCallId=0x11, caps={codec=0x1, fax_rate=0x2, vad=0x2,
modem=0x1, codec bytes=160, signal type=0})
```
The following debug output shows that both parties negotiated correctly and agreed on G.711 codec with 160 bytes of data.

\*Mar  $12$  04:03:57.653: cc api caps ack (dstVdbPtr=0x617BE064, dstCallId=0x12, srcCallId=0x11, caps={codec=0x1, fax\_rate=0x2, vad=0x2, modem=0x1, codec bytes=160, signal type=0}) \*Mar 12  $04:03:57.653$ : cc api caps ind (dstVdbPtr=0x617BE064, dstCallId=0x12, srcCallId=0x11, caps={codec=0x1, fax\_rate=0x2, vad=0x2, modem=0x, codec bytes=160, signal type=0}) \*Mar  $12$   $04:03:57.653$ : cc\_api\_caps\_ack (dstVdbPtr=0x617BE064, dstCallId=0x12, srcCallId=0x11, caps={codec=0x1, fax\_rate=0x2, vad=0x2, modem=0x1, codec bytes=160, signal type=0}) \*Mar 12  $04:03:57.657$ : cc api caps ack (dstVdbPtr=0x616C9F54, dstCallId=0x11, srcCallId=0x12, caps={codec=0x1, fax\_rate=0x2, vad=0x2,  $modem=0x1$ , codec bytes=160, signal type=0}) \*Mar  $12$  04:03:57.657: cc api caps ack (dstVdbPtr=0x616C9F54, dstCallId=0x11, srcCallId=0x12, caps={codec=0x1, fax\_rate=0x2, vad=0x2, modem=0x1, codec bytes=160, signal type=0})

The H.323 connect and disconnect messages follow.

```
*Mar 12 04:03:59.373: cc api call connected(vdbPtr=0x617BE064,
callID=0x12)*Mar 12 04:03:59.373: sess appl: ev(8=CC_EV_CALL_CONNECTED),
cid(18), disp(0)
*Mar 12 04:03:59.373: ssa:
cid(18)st(4)oldst(1)cfid(7)csize(0)in(0)fDest(0)-cid2(17)st2(4)oldst2(3)
*Mar 12 04:03:59.373: ccCallConnect (callID=0x11)
*Mar 12 04:03:59.373: {
*Mar 12 04:03:59.373: h323-uu-pdu
*Mar 12 04:03:59.373: {
*Mar 12 04:03:59.373: h323-message-body connect :
*Mar 12 04:03:59.373: {
*Mar 12 04:03:59.373: protocolIdentifier { 0 0 8 2250 0 2 },<br>*Mar 12 04:03:59.373: h245Address ipAddress :
                              h245Address ipAddress :
*Mar 12 04:03:59.373: {
*Mar 12 04:03:59.377: ip 'AC1046E2'H,
*Mar 12 04:03:59.377:
*Mar 12 04:03:59.377: },
*Mar 12 04:03:59.389: Hex representation of the CONNECT TPKT to
send.03000052080
*Mar 12 04:03:59.393: H225Lib::h225SetupResponse: Q.931 CONNECT sent from
socket [1]
*Mar 12 04:03:59.393: H225Lib::h225SetupResponse: Q.931 Call State changed
to [Active].
*Mar 12 04:04:08.769: cc_api_call_disconnected(vdbPtr=0x617BE064,
callID=0x12, cause=0x10)*Mar 12 04:04:08.769: sess appl: ev(12=CC EV CALL DISCONNECTED), cid(18),
disp(0)
```
#### **Related Topics**

Debug Messages and Show [Commands](#page-4-0) on the Cisco IOS Gatekeeper, on page 5

#### <span id="page-8-0"></span>**Cisco IOS Gateway with T1/PRI Interface**

As explained earlier, two types of calls go through the Cisco IOS Gateways: the Cisco IOS Gateway interfaces to the PSTN or PBX with either T1/CAS or T1/PRI interfaces. The following example shows the debug outputs when the Cisco IOS Gateways use T1/PRI interface.

The debug isdn q931 command on the Cisco IOS Gateway got turned on, which enables Q.931, a Layer Three signaling protocol for D-channel in the ISDN environment. Each time that a call is placed out of the T1/PRI interface, a setup packet must get sent. The setup packet always includes (protocol descriptor)  $pd = 8$ , and it generates a random hexidecimal value for the callref. The callref tracks the call. For example, if two calls are placed, the callref value can determine the call for which the RX (received) message is intended. Bearer capability 0x8890 means a 64-Kbps data call. If it were a 0x8890218F, it would represent a 56-Kbps data call and 0x8090A3 if it is a voice call. In the debug following output, the bearer capability specifies 0x8090A3, which applies for voice. The example shows called and calling party numbers.

The callref uses a different value for the first digit (to differentiate between TX and RX), and the second value stays the same (SETUP had a 0 for the last digit and CONNECT\_ACK also has a 0). The router completely

depends upon the PSTN or PBX to assign a Bearer channel (B-channel). If the PSTN or PBX does not assign a channel to the router, the call will not get routed. In this case, a CONNECT message that is received from the switch includes the same reference number as was received for ALERTING (0x800B). Finally, you can see the exchange of the DISCONNECT message followed by RELEASE and RELEASE \_COMP messages as the call disconnects. A cause ID for the call rejection follows RELEASE\_COMP messages. The cause ID represents a hexidecimal value. Find the meaning of the cause by decoding the hexidecimal value and follow up with your provider.

```
*Mar 1 225209.694 ISDN Sel15 TX -> SETUP pd = 8 callref = 0x000B *Mar
1 225209.694 Bearer Capability i = 0x8090A3
                          Channel ID i = 0xA98381*Mar 1 225209.694 Calling Party Number i = 0x2183, '1001'
*Mar 1 225209.694 Called Party Number i = 0x80, '3333'
*Mar 1 225209.982 ISDN Se115 RX <- ALERTING pd = 8 callref = 0x800B
*Mar 1 225209.982 Channel ID i = 0xA98381
*Mar 1 225210.674 ISDN Se115 RX <- CONNECT pd = 8 callref = 0x800B
*Mar 1 225210.678 ISDN Se115 TX -> CONNECT ACK pd = 8 callref = 0x000B*Mar 1 225215.058 ISDN Sel15 RX <- DISCONNECT pd = 8 callref = 0x800B*Mar 1 225215.058 Cause i = 0x8090 - Normal call clearing
225217 %ISDN-6
DISCONNECT Int S10 disconnected from unknown , call lasted 4 sec
*Mar 1 225215.058 ISDN Se115 TX -> RELEASE pd = 8 callref = 0x000B
*Mar 1 225215.082 ISDN Se115 RX <- RELEASE COMP pd = 8 callref =
0x800B
*Mar 1 225215.082 Cause i = 0x829F - Normal, unspecified or Special
intercept, call blocked group restriction
```
### <span id="page-9-0"></span>**Cisco IOS Gateway with T1/CAS Interface**

Two types of calls go through the Cisco IOS Gateways: the Cisco IOS Gateway interface to the PSTN or PBX with either T1/CAS or T1/PRI interfaces. The following debug outputs occur when the Cisco IOS Gateways has T1/CAS interface. The debug cas on the Cisco IOS Gateway was turned on.

The following debug message shows that the Cisco IOS Gateway is sending an off-hook signal to the switch.

Apr 5 17:58:21.727: from NEAT(0): (0/15): Tx LOOP\_CLOSURE (ABCD=1111)

The following debug message indicates that the switch is sending wink after receiving the loop closure signal from the Cisco IOS Gateway.

Apr 5 17:58:21.859: from NEAT(0): (0/15): Rx LOOP\_CLOSURE (ABCD=1111)Apr 5 17:58:22.083: from NEAT(0): (0/15): Rx LOOP\_OPEN (ABCD=0000)

The following debug message indicates that the Cisco IOS Gateway is going off hook.

Apr 5 17:58:23.499: from NEAT(0): (0/15): Rx LOOP\_CLOSURE (ABCD=1111)

The following output shows the show call active voice brief on the Cisco IOS Gateway when the call is in progress. The output also shows the called and calling party number and other useful information.

```
R5300-5#show call active voice brief<ID>: <start>hs.<index> +<connect>
pid:<peer_id> <dir> <addr> <state> tx:<packets>/<br/>bytes>
rx:<packets>/<bytes> <state>
```
IP <ip>:<udp> rtt:<time>ms pl:<play>/<gap>ms lost:<lost>/<early>/<late> delay:<last>/<min>/<max>ms <codec> FR <protocol> [int dlci cid] vad:<y/n> dtmf:<y/n> seq:<y/n> sig:<on/off> <codec> (payload size) Tele <int>: tx:<tot>/<v>/<fax>ms <codec> noise:<l> acom:<l> i/o:<l>/<l> dBm 511D : 156043737hs.1 +645 pid:0 Answer 1001 active tx:1752/280320 rx:988/158080 IP172.16.70.228:18888 rtt:0ms pl:15750/80ms lost:0/0/0 delay:25/25/65ms g711ulaw 511D : 156043738hs.1 +644 pid:1 Originate 3333 active tx:988/136972 rx:1759/302548 Tele 1/0/0 (30): tx:39090/35195/0ms g711ulaw noise:-43 acom:0 i/0:-36/-42 dBm

 $\mathbf{I}$ 

 $\mathbf I$